## **Patient-Product Inquiry**

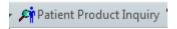

## To Access Patient Product Inquiry:

From within any patients chart:

1. Click on the Patient Product Inquiry Icon

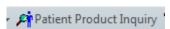

- 2. Enter the patients MRN number in the appropriate field
- The information entered by Blood bank appears in the patient product inquiry window.

## **Overview of Patient-Product Inquiry**

In Patient-Product Inquiry you view the following information:

Associated antibodies, blood bank comments, and transfusion requirements.

All products associated with a patient.

Status of specific products example crossmatched or transfused

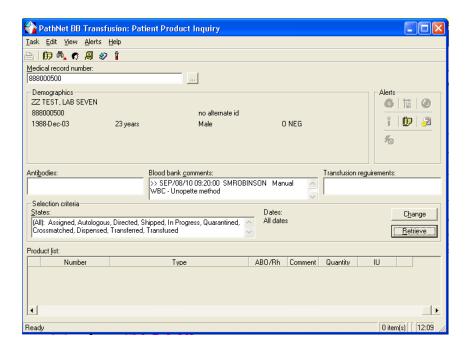